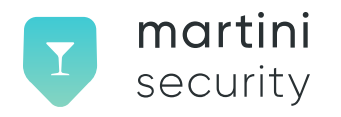

# **Martini Security Deploying STIR/SHAKEN with Asterisk**

**Version 1.0**

© Copyright 2023 This work is licensed under the Creative Commons Attribution-NoDerivatives 4.0 International License.

# **Deploying STIR/SHAKEN with Asterisk**

# **Background**

This document will describe our recommended strategy for deploying STIR/SHAKEN with Asterisk along with services offered by Martini Security.

[Asterisk,](http://asterisk.org) as of version 18, natively supports STIR/SHAKEN via module [res\\_stir\\_shaken.](https://wiki.asterisk.org/wiki/display/AST/Asterisk+18+Configuration_res_stir_shaken) It does so with configuration added to the PJSIP endpoints in addition to configuration loaded from stir shaken.conf. We will not be discussing this further; however, since the feature set is poorly documented / supported (author's opinion).

The preferred option is to implement Vermouth. This application runs as a separate service alongside Asterisk and offers a REST API for the signing and verification of SIP calls from within Asterisk dialplan configuration. It also implements its own lightweight ACME client for automatic cert renewal.

# **Sample Configuration Notes**

All information provided was tested against Ubuntu Server 22 LTS with latest packages as of 2023-04-04. It is assumed (without guarantee) that other flavors of Debian or RHEL/Fedora could be supported as well.

Asterisk 18.10.0 was installed via apt install asterisk. Configuration was also tested against Asterisk 20.2.1 compiled from source.

Source code was cloned using:

git clone -b 20.2.1 https://github.com/asterisk/asterisk.git

It is assumed that the reader has adequate familiarity with Asterisk along with a solid understanding of SIP. Knowledge of the ATIS STIR/SHAKEN specifications is also helpful.

Finally, this document utilizes pjsip rather than chan\_sip as chan\_sip has been deprecated and will eventually be removed. The good news is that chan\_sip still works just fine with vermouth, and much of the config can be adapted for legacy asterisk installs.

# **Getting Started**

You will first need to create an account with [Martini Security](https://martinisecurity.com) and get an API key. This process consists of four steps:

- 1. Enroll for an account with Martini Security and obtain an API key.
- 2. Provide your FCC 499 filer ID.
- 3. Choose a subscription plan and pay.
- 4. Have the registered 499 filer approve the request to represent their organization.

The process of completing the account creation normally takes just a few minutes.

Once enrolled, creating ACME credentials can be done in just a few steps. 1. Click ACME Clients on the left navigation bar. 2. Click to + to add a new client. 3. Give it a label meaningful to you like "signing-node-1" 4. Locate the sections labeled "Key ID" and "API Key" and copy these somewhere. You will need them soon regardless of which mechanism you will use to implement STIR/SHAKEN.

For more information, you can watch this video: <https://youtu.be/CXvR-jyJVx4>

You will also need your STI-PA API credentials and OCN. These are credentials you created at iConectiv's STIR/SHAKEN provider [portal](http://authenticateapp.iconectiv.com/).

# **General Asterisk + STIR/SHAKEN Guidance**

All STIR/SHAKEN implementations need information relating to:

- X5U
	- Public STIR/SHAKEN certificate HTTP URL
- Attestation Level
	- A, B, or C as defined by ATIS
- OrigTN
	- Calling party
- DestTN
	- Called party
- OrigID
	- Call identifier specified by signer (unspecified OrigIDs cause most signing engines to generate and use a UUID)
- Private Key Path
	- Signing key used to sign calls

Asterisk has a variety of ways of accessing variables relating to the calling and called parties. Built-in variables such as \${CALLERID(num), \${CALLERID(ani), and \${CALLERID(dnid) as well as accessing pjsip channel variables are used throughout for OrigTN and DestTN purposes.

Configuration and testing were performed with To/From and Caller ID information specific to our lab setup. Note that where the OrigTN and DestTN are derived from is highly specific to your VoIP environment. It is important to note that the OrigTN and DestTN are always formatted as E.164 without "+" (1NXXNXXXX).

The request to add the identity header should occur just before the INVITE is sent to an external peer. The request to check the identity should occur just as a SIP INVITE is received from an external SIP peer. These practices remain true across all STIR/SHAKEN deployments.

## **Vermouth**

## **About**

[Vermouth](https://www.martinisecurity.com/vermouth) is a system service that listens on a configured IP and port for signing and verification requests and responds appropriately. It performs a number of services including ACME operations for requesting and renewing signing certificates.

## **Installation**

Vermouth can be installed from a package or built from source. After downloading the current release (or building the package by hand), install it with dpkg -i vermouth-X.X.X.deb. By default, /etc/vermouth is the YAML master configuration file which will need to be modified before vermouth can be started.

## **Vermouth Configuration**

First, open /etc/vermouth in your preferred text editor. Most of the default fields already have the recommended values and can be left as-is. The following lines, however, must be modified:

```
sti-pa:
 api user id: <STI-PA API Username>
 api password: <STI-PA API Password>
sti_as:
 carrier_ocn: <your OCN>
 acme eab key id: <ACME Key ID from Martini Security>
 acme_eab_key_secret: <ACME Key from Martini Security>
```
After making the required changes, use sytemctl start vermouth to begin STIR/SHAKEN services.

#### **Asterisk Configuration**

Asterisk (by way of extensions.conf) will be configured to make synchronous HTTP requests to the vermouth API endpoints. The returned values can be used for further decisioning.

Your VoIP environment will determine which values are needed and how those values must be cleaned up before making requests to vermouth. For example in signing requests, you might want to use the outbound P-Asserted-Id instead of the From. The reason is that you might have Anonymous in the From with the Privacy:id header set. Here, the P-Asserted-Id has the actual origTN to be used in a signing request.

#### **extensions.conf**

Our extensions.conf file contains just the configuration necessary to demonstrate call signing and verification.

```
1 ; This context assigned to the internal SIP endpoint
2 [from-internal]
3 \text{ exten} = -1X, 1, \text{NoOp} (OB Call to $EXTEN})4 ; pjsip only allows a header to be added to an outbound INVITE as a result
5 ; of a pre-DIAL subroutine – hence the b(sub-sign... section.
6 same = n,Dial(PJSIP/${EXTEN}@pstn,,b(sub-sign-call,sign,1(${CALLERID(num)},${CALLERID
    \rightarrow (dnid)})))
7 same = n, HangUp()
8
9 ; Vermouth accepts 2 possible origTNs and 2 possible DestTns to match
10 ; against when determining whether the signature and call data are aligned
11 ; For this reason, we pull various variables and normalize them as 11
12 ; digits using a subroutine
13 ; This context is assigned to the external PSTN SIP endpoint
14 [from-external]
15 exten = +1X.,1,NoOp(About to perform STIR/SHAKEN Validation for call to {\frac{1}{2}}{EXTEN})
16 same = n, Gosub(sub-clean-tn, clean, 1({CALLERID(an1)}))
17 same = n, Set(ANI=\frac{6}{3}{GOSUB RETVAL})
18 same = n, Set(RURI = $(CHANNEL(pisp, request url))19 same = n, Set(RURI=\frac{10}{2}{CUT(RURI, @, 1) })
20 same = n, Set(RURI=\{(CUT(RURI, : 2))\})
21 same = n,Gosub(sub-clean-tn,clean,1(${RURI}))
22 same = n, Set(RURI=\frac{1}{2}{GOSUB RETVAL})
23 same = n, Gosub(sub-clean-tn, clean, 1(${CALLERID(dnid)}))
24 same = n, Set(DNID=\frac{6}{3}{GOSUB RETVAL})
25 same = n,Gosub(sub-clean-tn,clean,1(${CALLERID(num)}))
26 same = n, Set(CIDNUM=${GOSUB RETVAL})
27 same = n, Set(SIGNATURE=${PJSIP HEADER(read, Identity)})
28 ; Here we just print the status, but you could choose alternate handling
29 ; depending on the result.
30 same = n,NoOp(STIR/SHAKEN Status: \frac{1}{2} (CURL(http://127.0.0.1:8085/ezstir/v1/verification \frac{1}{2}\rightarrow /${ANI}/${CIDNUM}/${DNID}/${RURI}/${SIGNATURE})})
31 same = n,Gosub(to-internal,${EXTEN},1)
32
33 ; Always called from context 'from-external'
34 ; In this example, all dialed numbers originating from the PSTN and beginning '+1X' are
```

```
35 ; sent to the internal endpoint
36 [to-internal]
37 exten = +1X., 1, Dial(PJSIP/6001)
38 same = n, HangUp()
39
40 ; Vermouth's signing engine will clean up most formats that present as a
41 ; valid US phone number. Still, the called and calling info could be
42 ; tidied up before the signing request is made.
43 [sub-sign-call]
44 exten = sign,1,Set(ORIGTN=${ARG1})
45 Same = n, Set(DESTTN=${ARG2})
46 same = n,Set(SIGNATURE=${CURL(http://127.0.0.1:8085/ezstir/v1/signing/${ORIGTN}/${DES<sub>1</sub>
    \rightarrow TTN\}))
47 ; If successful, the return value will also begin 'Identity'.
48 ; PJSIP has no function to add a raw SIP header. We need to strip part of
49 ; the returned string and then add the Identity header through the
50 ; supported mechanism: 'Set(PJSIP_HEADER(add,hdr_name)=${VALUE})'
51 same = n, ExecIf($["${SIGNATURE:0:8}"="Identity"]?Set(PJSIP_HEADER(add,Identity)=${SIG
    \rightarrow NATURE: 10}))
52 same = n, Return()
53
54 ; Simple phone number clean-up
55 [sub-clean-tn]
56 exten = clean,1,ExecIf($[${LEN(${ARG1})} < 10 | ${LEN(${ARG1})} > 12]?Return())
57 same = n, ExecIf($["${ARG1:0:2}"="+1"])?Return(${ARG1:1})
58 Same = n, ExecIf(\{[\["\},{ARG1:0:1} "="1"])?Return(\},{ARG1})
59 same = n, Return(1 {ARG1})
```